# La publicación

Pere Barnola Augé

P08/93133/01510

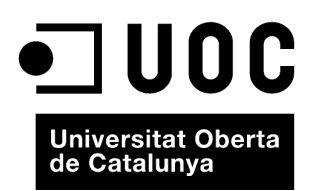

www.uoc.edu

# Índice

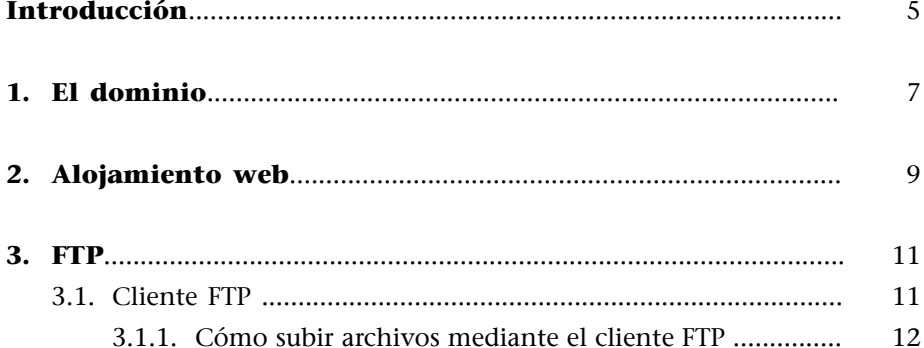

# <span id="page-4-0"></span>**Introducción**

Para publicar nuestra web en Internet, necesitaremos tres elementos básicos:

**1)** contratar un dominio,

**2)** contratar un *hosting* donde almacenar nuestra web,

**3)** y, por último, colgar nuestros archivos en este *hosting* mediante el protocolo

de transferencia de archivos FTP.

# <span id="page-6-0"></span>**1. El dominio**

Técnicamente, un dominio es una dirección mnemotécnica o alias de Internet. Esto puede sonar muy complicado, pero veremos que no lo es. Cada página web del mundo está almacenada en un ordenador que llamaremos servidor.

Cada ordenador o servidor, en Internet, tiene asignado un identificador numérico único. A esto se le llama **direcciónIP**. La dirección IP es un conjunto de 4 series de números.

### **Ejemplo**

Por ejemplo: 214.23.87.125.

Recordar un conjunto de series de 4 números es bastante complejo, por lo que se decidió que una dirección podría estar asociada a un nombre alfanumérico.

### **Ejemplo**

Por ejemplo: [www.google.com](http://www.google.com/)

Es decir, que cuando escribimos en el navegador la dirección [www.google.com](http://www.google.com/), por decirlo de alguna manera, nuestra conexión a Internet (los servidores dns) convierte este nombre en una serie de 4 números para conseguir conectar con el servidor.

### Hay dos tipos de dominios:

**1)** Los **genéricos** son los dominios básicos en Internet y los más utilizados por todo el mundo. Están organizados de forma conceptual según sus terminaciones: .com, .net, .org, .gov, .biz, etc.

**2)** Los **territoriales** son los dominios mantenidos en cada país y son utilizados por las organizaciones y empresas que desean establecerse en Internet y proteger la identidad de su marca o su nombre comercial en un país concreto.

### **Empresas gestoras de registro de dominios**

Podemos encontrar diferentes empresas dedicadas al registro de dominios, pero al escoger una tenemos que asegurarnos que sea una empresa fiable, que ofrezca un precio razonable y las mínimas posibilidades exigibles al servicio del dominio: gestión de DNS, redirección automática y gratuita, etc.

### **Valor económico del dominio**

En cuanto al valor económico de los dominios, no existe un baremo oficial, ya que cada compañía es, en definitiva, quien establece los precios a su voluntad en una economía de libre mercado. Además, una empresa o institución siempre estará interesada en utilizar un nombre de dominio que coincida con su nombre comercial o marca. Esta particularidad hace que ciertos nombres de dominio sean susceptibles de tener un valor económico más alto, ya que pueden tener una alta atracción comercial para los usuarios, como [www.cocacola.com,](http://www.cocacola.com/) [www.nike.com,](http://www.nike.com/) etc.

<span id="page-8-0"></span>El alojamiento web, también llamado web *hosting*, es el servicio de almacenaje, acceso y mantenimiento de los archivos que integran una web.

Es un servicio que posibilita alojar nuestra web en un servidor para que cualquier persona del mundo pueda visitarla cuando lo desee.

Los planes de web *hosting*, varían en cuanto al espacio en disco que ofrecen, al sistema operativo que utilizan para mostrar la web, y a los conjuntos de servicios y herramientas que ofrecen conjuntamente.

Las empresas que se dedican a ello ofrecen diferentes tipos de web *hosting*, entendiendo cada tipo como un conjunto de servicios y características que definen el *hosting*. Estas **características** pueden ser:

- Cantidad de espacio web para alojar los archivos que forman nuestra web.
- Transferencia máxima mensual. Esta cantidad es un máximo que está compuesto por la transferencia de archivos al servidor, así como del tráfico de archivos generados por los visitantes en la web.
- Número de cuentas de correo asociadas al dominio. Según qué opción se haya contratado, las cuentas de correo que podemos disfrutar oscilarán entre los 10 y los 100 para un paquete normal.
- Posibilidad de registrar un dominio de primer nivel (.com, .net, .org...)
- Número de bases de datos.
- Lenguaje de programación soportado: PHP (en servidores Linux), ASP (en servidores Windows)...

A continuación, explicaremos los diferentes tipos de web *hosting* que existen:

- *Hostinggratuito*: es extremadamente limitado comparado con el *hosting* de pago. Los proveedores de este tipo de alojamiento normalmente requieren poner sus propios anuncios en la web y tienen límites muy grandes en cuanto a espacio en el disco y tráfico de archivos.
- *Hosting compartido*: funciona cuando en un mismo servidor se alojan distintas webs de clientes diferentes. El *hosting* compartido también tiene algunas restricciones con respecto a ciertas funcionalidades (no puedes instalar programas directamente en el servidor), aunque se trata de un servicio económico con un muy buen rendimiento.
- Servidores virtuales: estos tipos de alojamiento funcionan mediante el uso de una máquina virtual dentro de un servidor. Esto quiere decir que

la empresa proveedora ofrece el control de un ordenador aparentemente no compartido.

• *Hosting dedicado*: con este tipo de alojamiento dedicado se alquila un servidor entero para un solo cliente. Además, no tienen ninguna restricción y se tiene el control total y, eso sí, la responsabilidad de administrar el servidor.

Lo primero que tenemos que tener en cuenta a la hora de escoger el tipo de web *hosting* es determinar qué requisitos técnicos pedirá el funcionamiento de nuestra web: si necesitará programación en el servidor o utilización de bases de datos, qué requerimientos de transferencia mensual necesitaremos y el espacio en disco necesario para todo el conjunto.

También tenemos la opción de escoger una web *hosting* que cuente con un panel de control para su gestión. La existencia de esta herramienta nos permite crear y modificar nuestras cuentas de correo, controlar la transferencia de archivos mensual consumida, además de dar acceso a estadísticas, crear subdominios, configurar cuentas de FTP, etc.

También hay otros factores para realizar esta elección, como la capacidad de respuesta del servicio técnico ante una avería de sistema, que la empresa contratada asegure que realiza copias de seguridad diarias para evitar posibles pérdidas de información, etc.

### **Empresas de web** *hosting*

Algunas de las empresas más conocidas que ofrecen estos servicios son:

- En España: Arsys, Acens, Cdmon, Nexica, Nominalia.
- En el extranjero: Dreamhost, Mediatemple, OVH.

# <span id="page-10-0"></span>**3. FTP**

FTP es uno de los protocolos de Internet. Aunque es muy antiguo, es ideal para transferir datos por la red. La mayoría de las páginas web a escala mundial sube sus archivos a Internet mediante este protocolo. De hecho, será la herramienta que utilizaremos para subir nuestros archivos al servidor que hayamos contratado, para que nuestra web pueda ser visible en Internet.

Para poder enviar archivos mediante este protocolo, hace falta un servidor de FTP y un cliente FTP. Tener un servidor FTP quiere decir que tengamos contratado este servicio por parte de nuestra web *hosting*, tal como es habitual, y tener un cliente FTP quiere decir que disponemos de una herramienta o programa para poder transferir nuestros archivos a Internet. Generalmente, todos los sistemas operativos llevan una herramienta de cliente FTP.

# **3.1. Cliente FTP**

Un cliente FTP utiliza el protocolo FTP para conectarse a un servidor FTP para poder transferir archivos de cualquier tipo.

Algunos clientes de FTP básicos vienen integrados en los sistemas operativos, en los cuales se incluye Windows, DOS, Linux y Unix. No obstante, hay disponibles clientes FTP con más funcionalidades, habitualmente en forma de software libre para Windows y Unix. Muchos navegadores actuales también llevan integrados clientes FTP.

### **Clientes FTP**

A causa de la gran necesidad que existe de ellos, hay muchos clientes FTP. Para mencionar sólo unos cuantos: FileZila, CuteFTP, WSS FTP, Coffe Lagar, CoreFTP, WorldWide FTP, FTP Now, Shuttle FTP Suite, etc.

Algunos son de pago, otros son software libre.

<span id="page-11-0"></span>Recomendamos, para seguir los ejemplos que comentaremos, descargar el [FileZilla](http://filezilla-project.org/download.php) por varios motivos:

- Está en diferentes idiomas, cosa que no todos los clientes FTP tienen.
- Se conecta de manera rápida.
- Permite conexiones seguras.
- Es gratuito y tiene una comunidad detrás muy activa que saca nuevas versiones a menudo.

## **3.1.1. Cómo subir archivos mediante el cliente FTP**

Primero, tendremos que tener un servidor donde alojar nuestra web. Como hemos visto antes, hay de pago y gratuitos. Para empezar y poder seguir los ejemplos que veremos, tenemos que tomar un servidor gratuito.

Un vez hemos escogido el servidor gratuito, tendremos que crear una cuenta. Para ello, iremos siguiendo las indicaciones y, tras finalizar el proceso de registro, nos darán unos datos para configurar el cliente de FTP. Los datos más importantes para configurar el cliente FTP son los siguientes:

- **Host:** es la dirección FTP para poder hacer la conexión. Es una dirección del tipo ftp.dominio.com, o ftp.usuario.dominio.com.
- **Usuario:** es el nombre de usuario que habéis escogido a la hora de registraros.
- Y la **contraseña**.

### Configuración de nuestro cliente de FTP

Abriremos nuestro cliente FTP FileZilla y rellenaremos los campos siguientes:

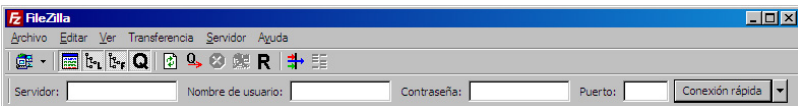

En la parte "Anfitrión", introduciremos los datos del host. En "Nombre de usuario" y "contraseña" introducimos los datos personales. En "Port" tenemos que poner lo que nos ha proporcionado el servidor FTP: en principio, el puerto por defecto es el 21.

### **Servidores gratuitos**

Hay muchos, como:

- [www.tripod.lycos.es/](http://www.tripod.lycos.es/)
- [http://](http://www.vivelared.com/) [www.vivelared.com/](http://www.vivelared.com/)
- [http://](http://members.freewebs.com/) [members.freewebs.com/](http://members.freewebs.com/)

Una vez introducidos todos los datos, hacemos clic en el botón "Conexión rápida", con el fin de conectarnos a nuestro servidor. Cuando este proceso haya finalizado, nos tiene que salir un mensaje del tipo "Listado de los directorios con éxito".

Veremos que, en la parte izquierda del programa, tenemos los archivos y carpetas de nuestro ordenador, y en la parte derecha se mostrarán los archivos que están alojados en el servidor. En la imagen siguiente, se visualiza claramente esta disposición:

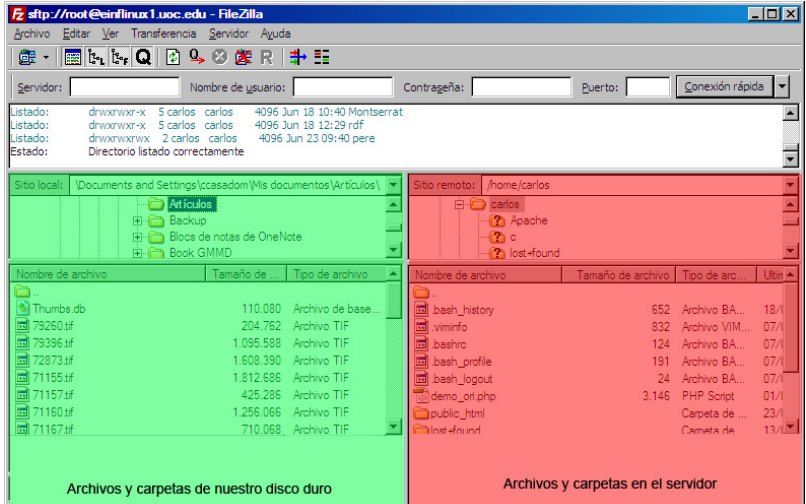

# **Subir un archivo**

Para subir un archivo o carpeta de nuestro ordenador al servidor web, tenemos que hacer clic con el botón derecho del ratón sobre el archivo o carpeta que nos interese subir y, de las opciones que nos salen, optar por "Cuelga".

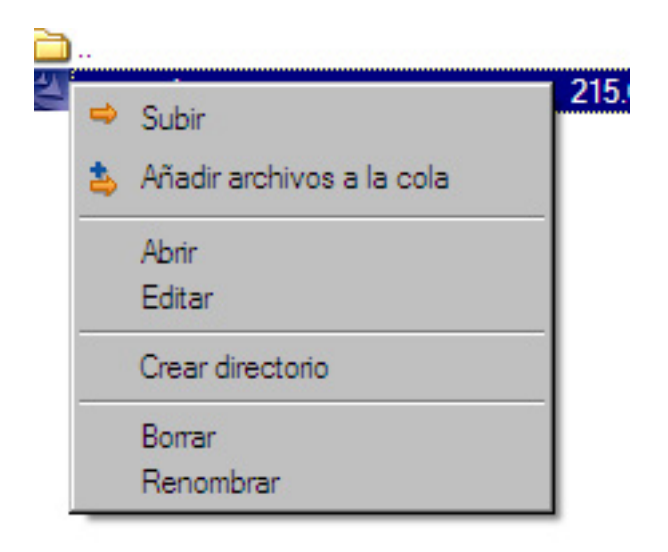

**Descargar un archivo** 

Para descargar archivos desde el servidor web en nuestro ordenador, tendremos que ir a la parte derecha y escoger el archivo que queramos descargar, hacer clic con el botón derecho del ratón y escoger la opción "Baja":

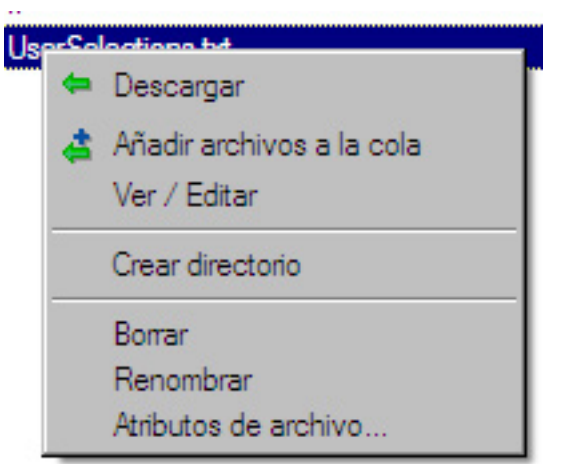

Estas que hemos visto son las opciones básicas de un cliente FTP; con ellas, podremos subir los archivos de nuestra web a cualquier servidor FTP.

En principio, pues, ya conocemos la base. Sabemos cómo hacer nuestra web básica y cómo publicarla en Internet. Sólo queda poner imaginación y muchas ganas para seguir haciendo grande este mundo que llamamos Internet.